# **Track Titles With Incremented Number**

### **v2.0**

For macOS 10.15+/Music v1.0+/Apple TV v1.0+ Find more free AppleScripts and info on writing your own at [dougscripts.com](https://dougscripts.com/itunes/).

This script sets the Title of the selected tracks (or every track of a selected playlist) to a user-configured substitution string using tag variables for the current title [name], track number [tn] and track count [tc], episode number [en], episode ID [ep] and position in the selection order [n].

For macOS 10.15 and later only.

# **Installation:**

#### **For the Music app**

To make an AppleScript available in your **Music** Script menu, install it in the Music "Scripts" folder. This is located at *[user name] / Library / Music / Scripts /* . **Music** will look for AppleScripts in this folder.

#### **For the TV app**

Likewise, the **Apple TV** application will look for AppleScript files in *[user name] / Library / Apple TV / Scripts /* . (That's right, "Apple TV".) Indeed, for this script to run at all with the TV app it *must* be installed in this location.

*The user Library directory may be hidden by default. To make it visible, hold down the Option key on your keyboard and select Go > Library from the Finder.*

If the *[user name] / Library /* folder does not contain the application-appropriate named

folder or "Scripts" folder, then create them and put the script(s) in the "Scripts" folder. AppleScripts will then appear in the corresponding app's Script menu, and can be activated by selecting by name and clicking.

Be sure to also save this Read Me document in a safe and convenient place.

**See the online** [Download FAQ](https://dougscripts.com/itunes/itinfo/downloadfaq.php) **for more info and video on downloading and installing AppleScripts.**

## **How to use:**

Select some tracks (or a playlist; all of its tracks will be considered the track selection) and run the script.

This dialog appears:

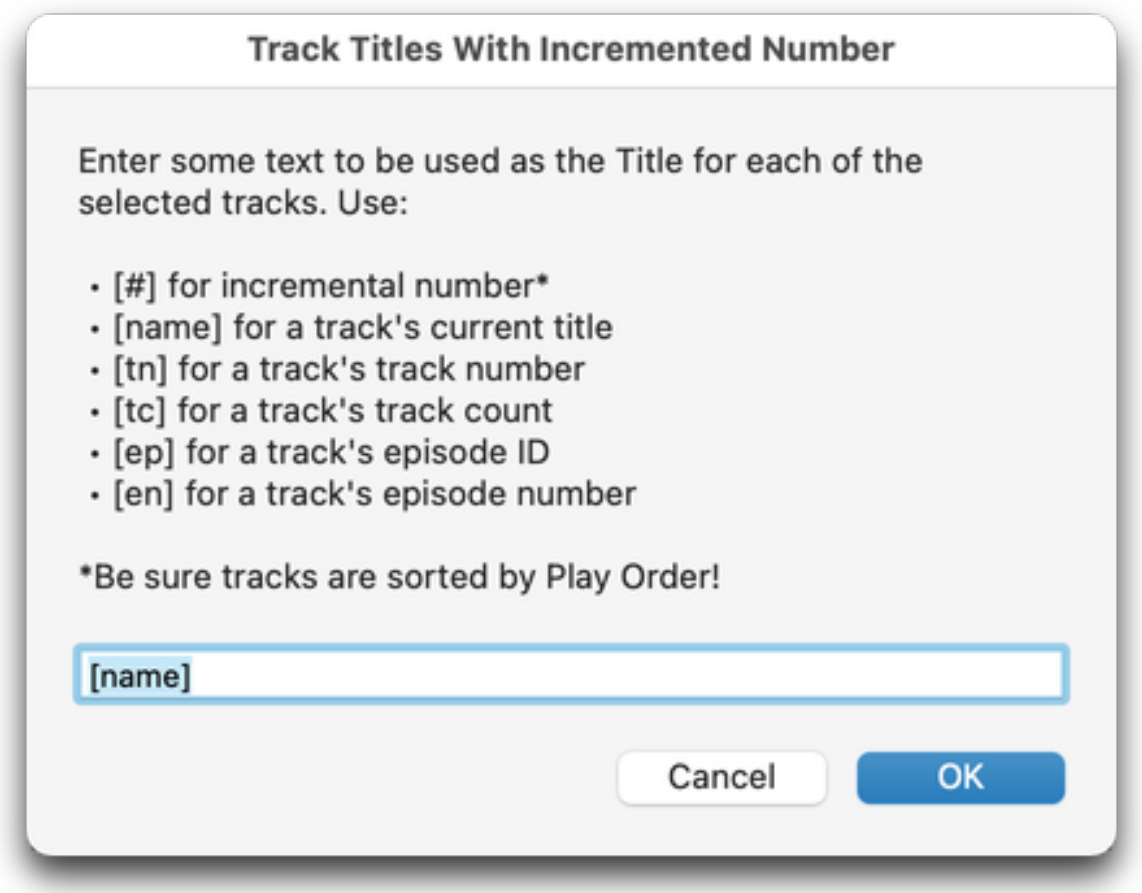

Enter some text using the bracketed tags to represent the particular information from

each track.

- **[#]** the incremented number of a track's position in the selection
- **[name]** the track's current title
- **[tn]** the track's track number
- **[tc]** the track's track count
- **[ep]** the track's episode ID
- **[en]** the track's episode number

(If there is no track number or count, episode ID, or episode number for a particular track then "0" will be used.)

For example, I want to modify my "Better Call Saul" TV Show episodes. I could enter:

#### **Better Call Saul - Season 1/[en] - Episode #[ep] - [name]**

Click the OK button.

A Preview of up to the **first six** tracks will appear (at this point track titles have not been modified):

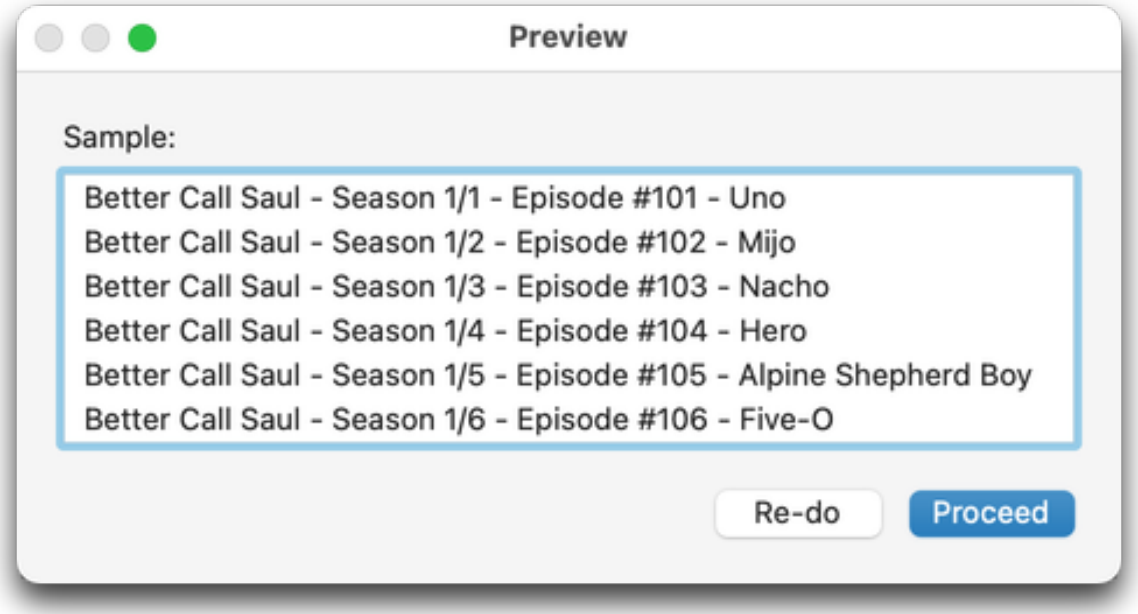

Since the process of renaming Track Titles **cannot be un-done**, verify from this Preview that this is how you would like your Track Titles to be rendered.

Click the "Re-do" button to return to the first dialog to re-enter text.

Click the "Proceed" button if the Preview is to your liking. In a few moments the selected tracks will be modified.

## **Notes:**

**•** The **[#] incremental number** tag uses the number of the position of the track in the selection, not its position in the playlist. Thus, a selection of every other track would be numbered in succession, 1, 2, 3, 4, 5... **NOT** 1, 3, 5, 7, 9....

**• I'll mention again:** once you click the "Proceed" button **there is no turning back and no un-doing**. Make the best use of the "Preview" dialog!

**•** To Cancel the script from the "Preview" dialog, click the "Re-do" button to return to the first dialog and press the "Cancel" button.

# **Helpful Links:**

#### **Information and download link for this script is located at:**

<https://dougscripts.com/itunes/scripts/ss.php?sp=mxtracknameincnum>

#### **If you have any trouble with this script, please email me.**

My name is Doug Adams [support@dougscripts.com](mailto:support@dougscripts.com)

Click on the underlined URL text:

- [Doug's AppleScripts - dougscripts.com](https://dougscripts.com)

- [Assign Shortcut Keys to AppleScripts](https://dougscripts.com/itunes/itinfo/shortcutkeys.php)

- [Doug's RSS Feed](https://dougscripts.com/itunes/dougs.rss) - **Recent site news, script additions and updates** (add link to your news reader)

- [30 Most Recent RSS Feed](https://dougscripts.com/itunes/dougsupdated.rss) - **Most recent new and updated scripts** (add link to your news reader)

#### **Version History:**

**v2.0** November 21, 2020 - initial release

This doc last updated November 21, 2020

This software is released "as-is". By using it or modifying it you agree that its author cannot be held responsible or liable for any tragedies resulting thereof.

AppleScript, iTunes, Music, Apple TV, iPhone, iPad and iPod are registered trademarks of [Apple](http://www.apple.com) Inc.